# Installing Quarterly Diary Metro Data Updates

*Spring/Fall Diary Metro "A" "Files, Winter/Summer Diary Metro "W" Files*

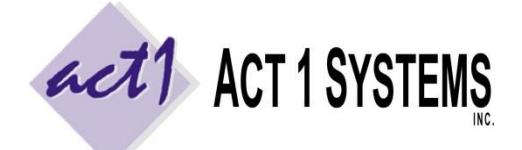

**ACT 1 "PC System" Support Document** (818) 347-6400 | [www.act1systems.com](http://www.act1systems.com/)

Revised: 7/28/15 | Page **1** of **1**

These instructions are for installing **quarterly diary data** ("A" and "W" files). It is **vital** that you (or someone you designate) promptly download and install all these updates to ensure your company's business decisions are based on current data.

## Quarterly Data Release Schedule (Contents of the "A" and "W" Files)

Quarterly diary data is typically released as daily files spread out across 2 to about 3 weeks. You must download and install all files to get all markets. The market release schedule is usually the month following the end of the quarter/survey, such as:

- **Fall** (Oct-Nov-Dec data, **"A" files**) typically starts releasing in **early January**
- **Winter** (Jan-Feb-Mar data, **"W" files**) typically starts releasing in **late April**
- **Spring** (Apr-May-June data, **"A" files**) typically starts releasing in **mid-July**
- **Summer** (July-Aug-Sep data, **"W" files**) typically starts releasing in **mid-October**

## How to Download and Install the Quarterly Data ("A" and "W" Files)

- 1. Launch our **Site Manager** program and click the "**Install/Remove**" tab (Site Manager can be found in the Start menu > Programs > ACT 1 Systems > Site Manager or \MKTN\APP\Manager.exe).
- 2. Click the "**[Check for Updates](http://site.act1systems.com/images/ACT1PCS_OngoingUpdates.pdf)**" button to automatically download and install the data.

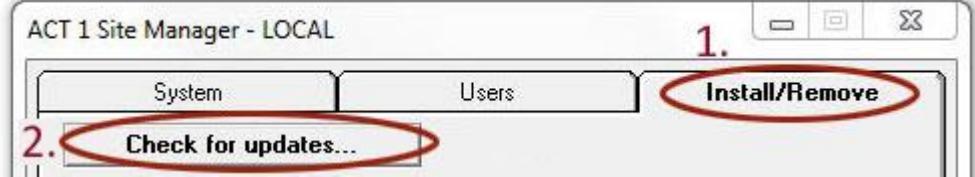

- 3. Important: After installing all A or W files (once you have all the markets for the survey), click the "**Email confirmation**" button. This will launch your default email program (such as Outlook), listing your installed data. Send the email to **act1support@act1systems.com**, so we can confirm everything is properly installed.
- 4. Exit **Site Manager**

## Frequently Asked Questions Regarding Quarterly Data Updates

#### **1. Who can install Quarterly Data ("A" and "W" file) updates and where should updates be done?**

It's up to you to decide who will have this ongoing responsibility. Anyone with access to the **Site Manager** application can perform the quick updates. In a multi-user network server setup, updates only need to be done once on the server where our software is installed (not at each user's individual workstation).

#### **2. Do I need to log into the ACT 1 web site to download updates?**

No. As of March 2015, downloads and updates are handled within the Site Manager application.

### **3. Can users be accessing ACT 1 software during Quarterly Data ("A" and "W" file) file updates?**

Yes, as Quarterly Data ("A, W, and T" files) are only **data** updates (and not software updates).

#### **4. What if I accidentally delete data or need to revert to a backup?**

Click the "Check for Updates" button. It will automatically download & install any missing data from the last 2 years.